# **Установка программы Carbridge на iPhone.**

## Скучная теория.

CarBridge - это приложения для jailbroken устройств iOS, которая позволяет загружать неподдерживаемые приложения на CarPlay. Т.е Вы сможете смотреть видео в YouTube, играть в игры, смотреть фильмы, и много другое. Официальный сайт https://carbridge.app/, можете зайти и ознакомиться.

Jailbreak — это процедура взлома iPhone ради получения доступа к его файловой системе. Благодаря этому можно снять многие ограничения iOS, в том числе на использование альтернативных магазинов ПО. Взломанные Айфоны получают возможность устанавливать особые приложения, которые называются твиками. Они позволяют менять и настраивать системные функции iOS практически любым образом. Поскольку Jailbreak представляет собой взлом iOS, Apple не одобряет его и лишает гарантии владельцев тех устройств, которые решаются на выполнение этой процедуры.

#### Все виды джейлбрейка:

Привязанный джейлбрейк - временно взламывает устройство до перезагрузки. После того, как вы выключите устройство (или оно разрядится), его можно будет снова включать, перед этим обязательно подключив к компьютеру. Такой вид джейлбрейка самый проблематичный, поскольку постоянно нужно следить за тем, чтобы смартфон не разрядился. Если вы попытаетесь включить привязанное устройство без компьютера, то вы не сможете использовать его полноценно. Нельзя будет делать звонки и отправлять сообщения.

Полупривязанный джейлбрейк -позволяет как обычно включать устройство после того, как оно отключилось. Однако сам джейлбрейк при этом будет потерян, и его нужно будет переустанавливать заново через компьютер. Полупривязанный джейлбрейк удобнее привязанного, поскольку вы можете запустить смартфон без компьютера и использовать его как обычно. Можно делать звонки, и отправлять сообщения. Однако джейлбрейк-твики и приложения, вроде Cydia и Filza, работать при этом не будут. Джейлбрейк нужно будет переустанавливать заново.

Полуотвязанный джейлбрейк - позволяет запускать устройство без подключения к компьютеру, но джейлбрейк-твики не будут работать, пока вы не запустите джейлбрейк-приложение на самом устройстве. Полуотвязанный джейлбрейк – это очень удобно, ведь для него не нужен компьютер. Вы всего лишь один раз загружаете на устройство джейлбрейк-приложение через компьютер, а после вам нужно только оно. Приложение даже можно скачать без компьютера с помощью сервиса для поиска. Когда приложение будет на вашем смартфоне, вам достаточно всего лишь нажать кнопку «Jailbreak». Делать это нужно будет после каждой перезагрузки. Как видите, такой джейлбрейк не требует доступа к компьютеру, но восстанавливать его после каждой перезагрузки всё равно нужно.

Непривязанный джейлбрейк никак не страдает от перезагрузки устройства. Это самый удобный вид джейлбрейка, но и добиться его сложнее всего. Для этого нужны мощные эксплойты и высокие навыки. Непривязанный джейлбрейк можно установить через компьютер или же через само устройство. К примеру, через сайт в Safari. После этого вы можете выключать свой смартфон и не переживать, что джейлбрейк придётся устанавливать заново. Все твики и приложения продолжат работать как раньше.

Cydia, AppCake, Sileo, Zebra - альтернативы App Store магазины приложений для iOS. Позволяет пользователю искать и устанавливать пакеты программного обеспечения для iPhone, iPod Touch или iPad после открытия доступа к файловой системе устройства.

Repository (repo, репо, репозиторий). Репозиторий, хранилище — это место, в котором хранятся и обновляются какие-либо данные. Чаще всего это данные в виде файлов, доступных для дальнейшего распространения через Интернет.

Твики - это приложения которые устанавливаются на ios устройства с Cydia, AppCake, Sileo, Zebra.

 *Если вы дочитали и стало ясно: что Вы ничего не поняли, что не хотите вникать, Вам лень, у Вас нет времени, да и не для этого Вас мама родила. Переходите на последнею страницу инструкции.* 

## Веселая практика.

ВНИМАНИЯ! Дальнейшие действия Вы предпринимаете на свое усмотрения, с полным пониманием того, что на каждом этапе что-то может пойти не по плану. Могут появляться внештатные ошибки, решения которых надо будет поискать в интернете. Рекомендовано для джейлбрека брать не основной айфон, есть вероятность потери данных (фото, телефоны, заметки и тд и тп). Программа CarBridge работает с телефонами, на которые установлены ПО не выше 16.7.2.

Основные этапы

- 1) Jailbreak вашего телефона (полупривязанный)
- 2) Установка магазина
- 3) Регистрация и покупка (при необходимости) программы CarBridge
- 4) Настройка телефона и подключения к машине.

В данное инструкции подробней будет рассмотрено установка джейлбрека на iPhone X - iOS 15.4 , и iPhone 6 - iOS 12.5.7.

Какой именно программой вы будите проводить джейл, зависит от модели Вашего телефона, и от такого какое ПО установлено. Ниже приведена ссылка, где Вы выбираете какой именно у Вас телефон с каким ПО,и скачиваете на ПК установочные файлы.

<https://ios.cfw.guide/get-started/select-iphone/>

ПРИМЕР: iPhone X - iOS 15.4 – используется palera1n

Перейдите по ссылки и скачайте установочные файлы.

[https://mega.nz/folder/4XoQ3ZgI#Q5wuJCn0F6oqb\\_Tdkz7e0Q/folder/](https://mega.nz/folder/4XoQ3ZgI#Q5wuJCn0F6oqb_Tdkz7e0Q/folder/QKQUDLLL) **[QKQUDLLL](https://mega.nz/folder/4XoQ3ZgI#Q5wuJCn0F6oqb_Tdkz7e0Q/folder/QKQUDLLL)** 

Файлы ставим по очереди, выделены красным, если windows. Нижний файл запускаем последним

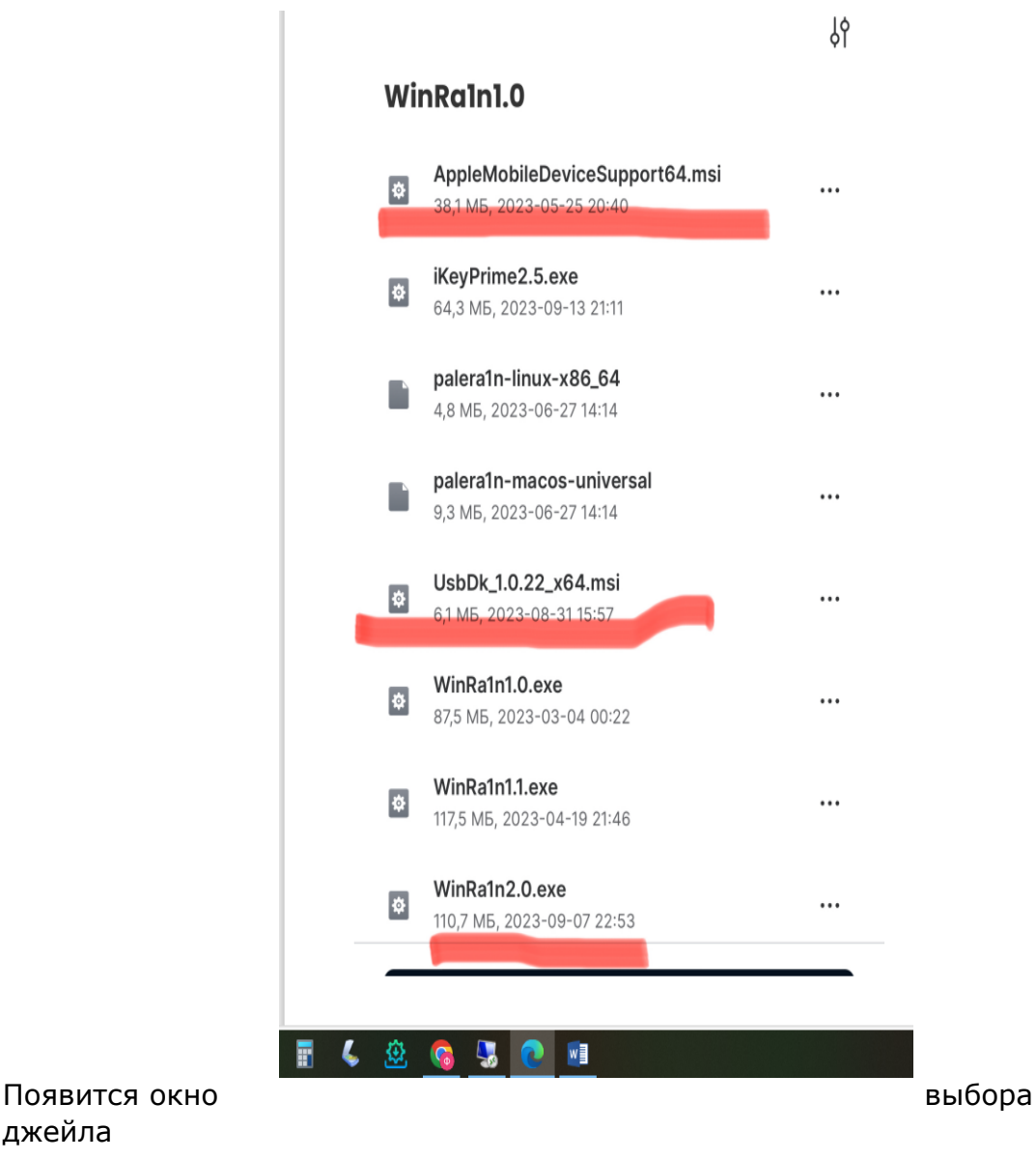

## джейла

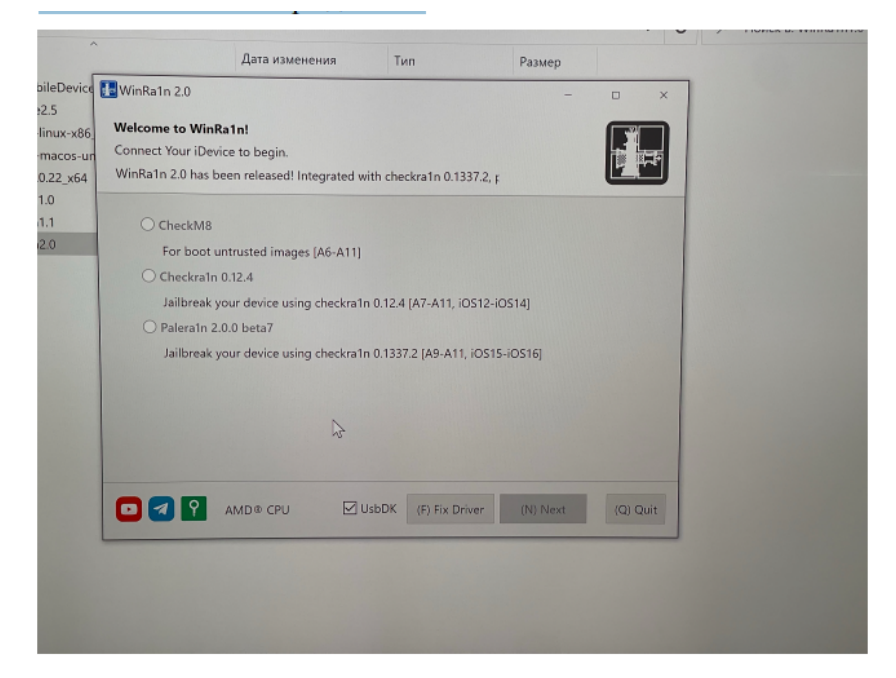

Подключаем телефон

Выбираем нужный нам вариант, ( может автоматически выбрать)

И нажимаем next

Айфон уйдет в режим восстановления

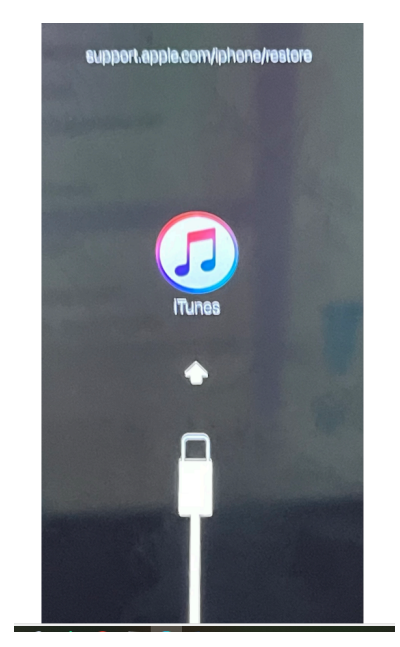

#### Делаем по инструкции как написано на экране ниже

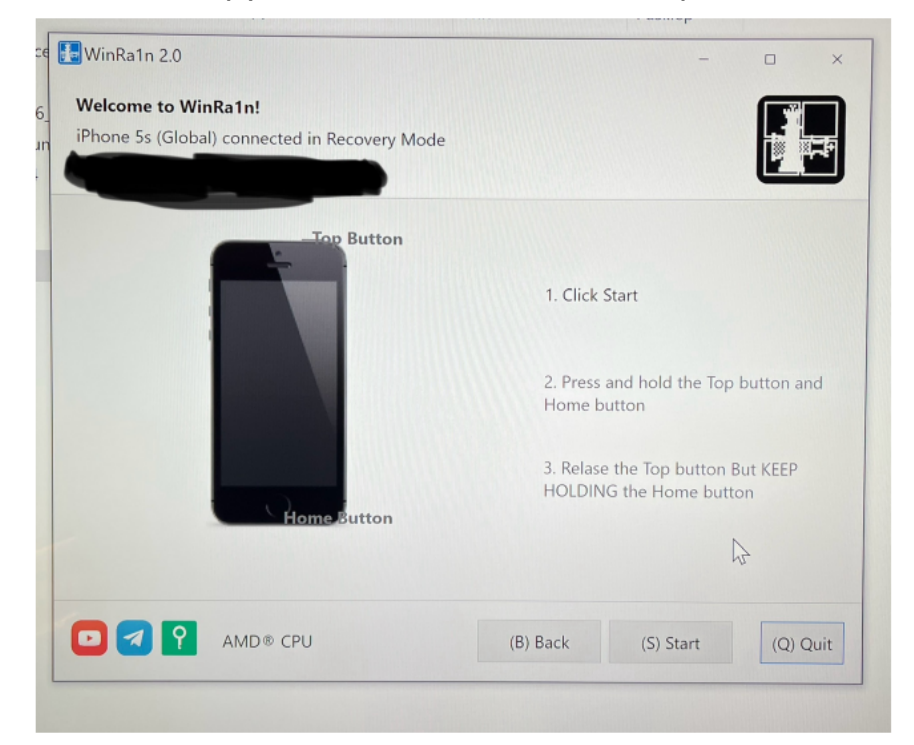

Первым действием зажимаем клавиши звука (нижняя) и кнопку питания -потом питание отпускаем, звук продолжаем зажимать. -Телефон перезагрузится и сделает джейлбрейк. После этого на

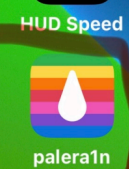

экране айфона появится иконка с надписью palera1n.

Далее нам надо установить магазин Sileo.

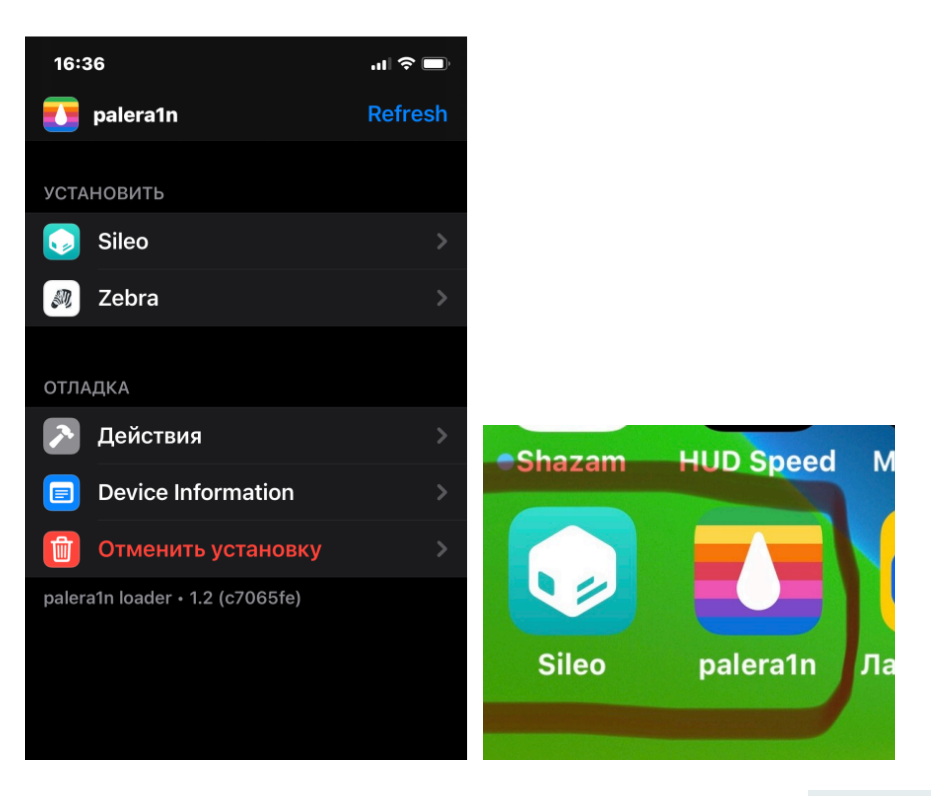

ПРИМЕР: iPhone 6 - iOS 12.5.7 – используется Chimera

Скачиваем установочные файлы [Chimera: Your device, your way. \(coolstar.org\)](https://chimera.coolstar.org/) [Sideloadly - iOS, Apple Silicon & TV Sideloading](https://sideloadly.io/) <https://www.apple.com/itunes/download/win32>

#### Открыть Sideloadly

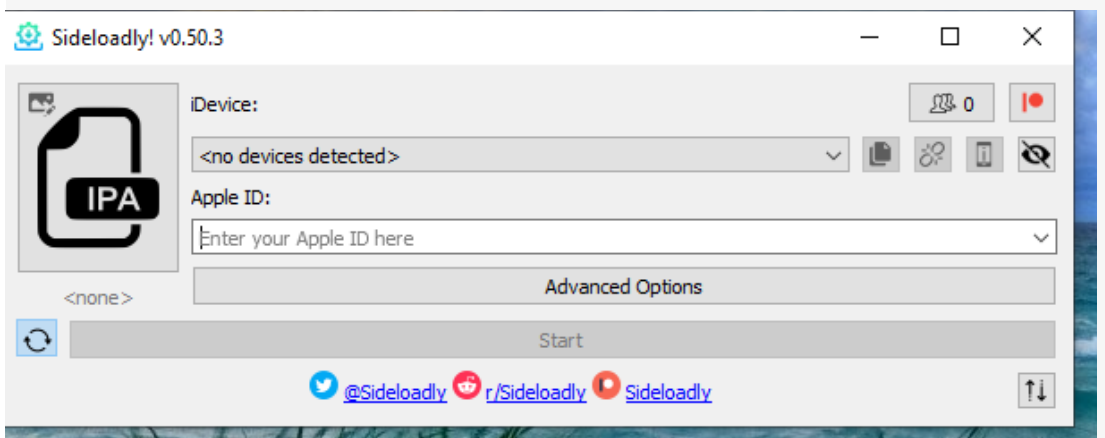

Подключение устройства iOS к компьютеру

Убедитесь, что компьютер является доверенным и имеет разрешение на просмотр содержимого устройства.

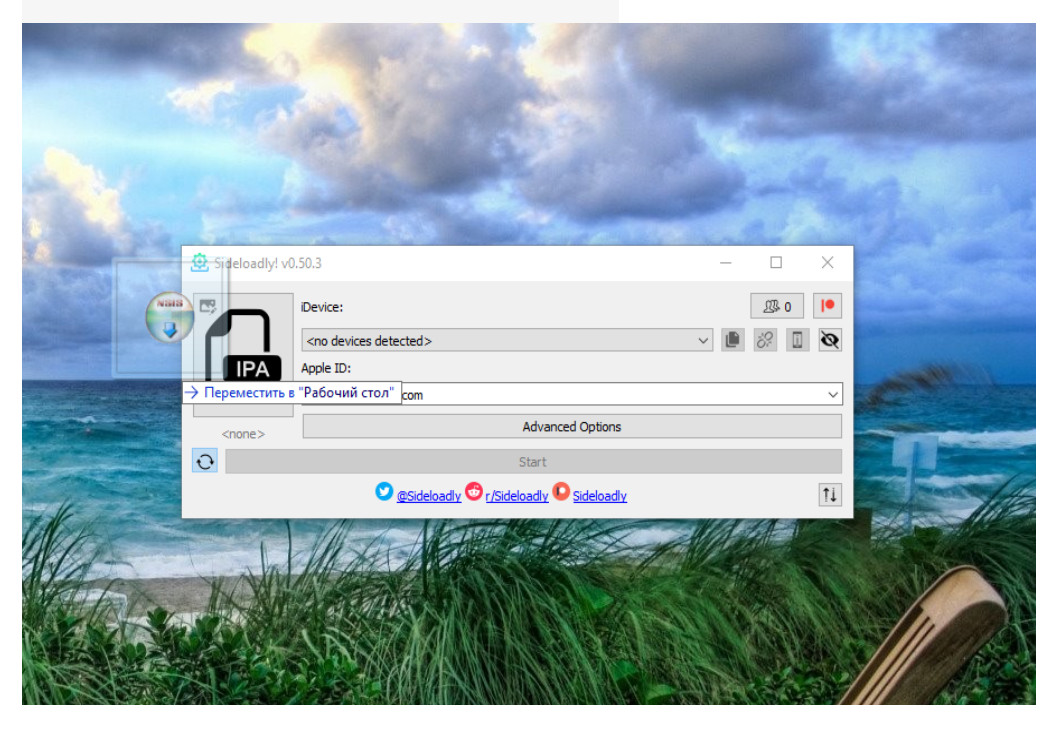

Перетащите файл Chimera в Sideloadly

Введите свой идентификатор Apple ID. Теперь приложение Chimera будет установлено на ваше устройство iOS.

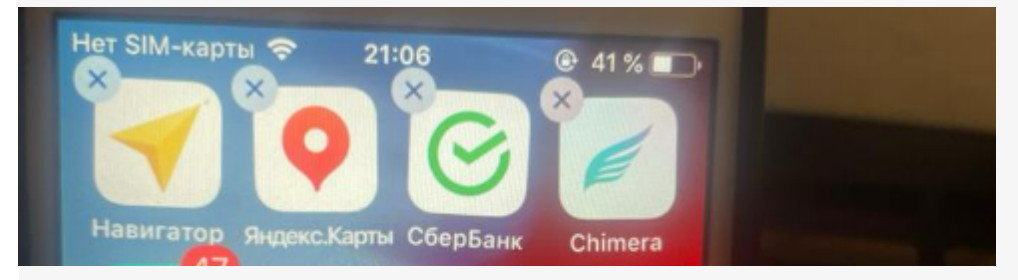

Далее лучше перезагрузить телефон. После этого заходим в приложения и жмем Jailbreak. Если все правильно он должен сам перезагрузиться и вы в самом приложения увидите ,что все получилось. Далее в самом приложении жмем Open Sileo.

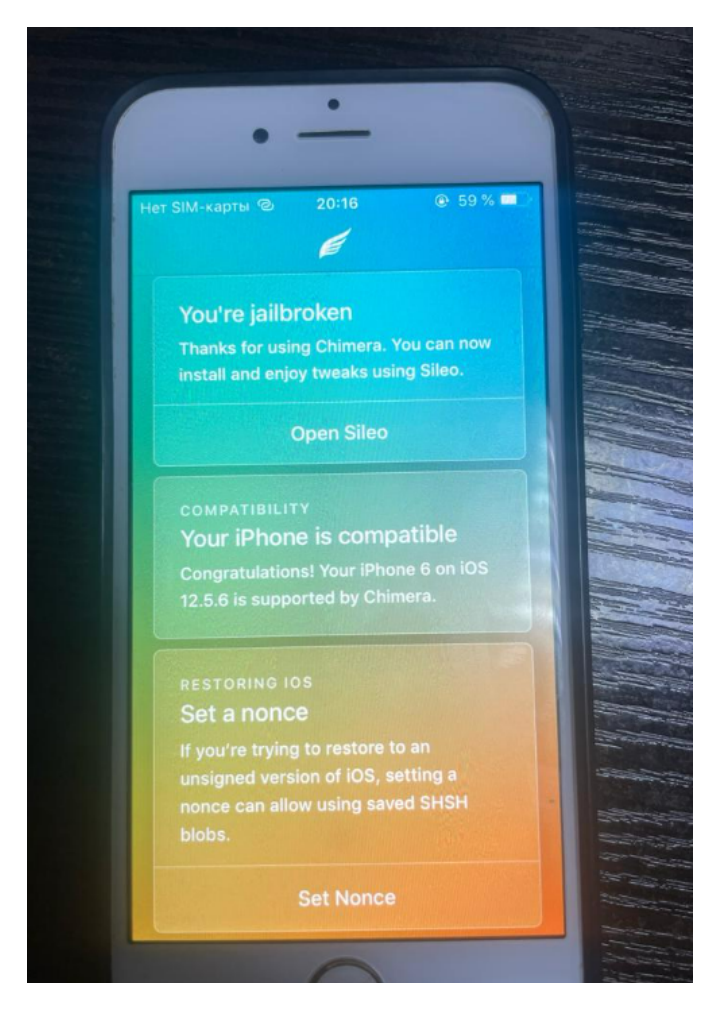

Магазин будет установлен на Ваш телефон.

В настоящее время, есть возможность установки полуотвязного Jailbreak. По ссылке <https://jailbreaks.app/> . В случае с Chimera,у меня все получилось. И если джейл слетает, ПК не нужен, все восстанавливается с телефона.

2 ЭТАП будет одинаковым вне зависимости от модели телефона.

Заходим в Sileo

И добавляем все источники как на фото ниже. Нажиамем на «+», вводим названия HTTP://........

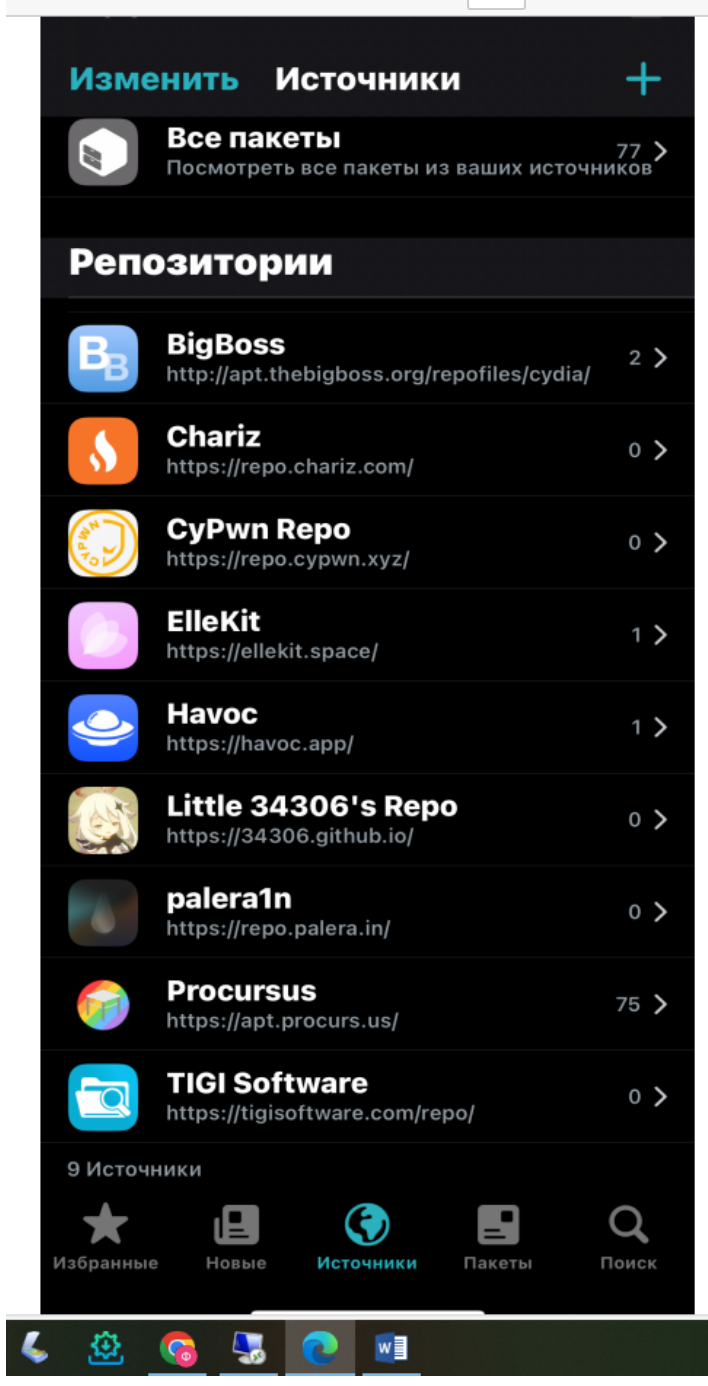

## 3 ЭТАП

Теперь надо купить программу Carbridge. Будьте внимательны если у вас ПО 10.0 – 12.5.7 нужна эта программа

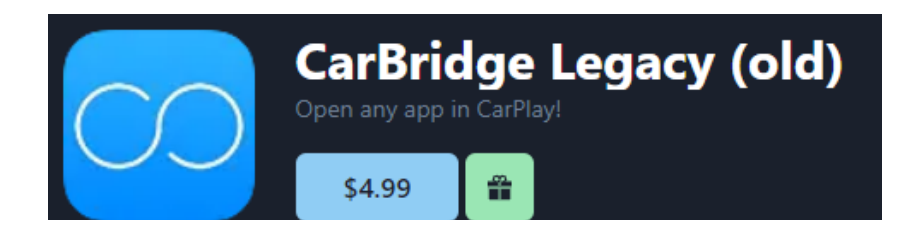

#### Если у Вас ПО 13.0 – 16.7.2

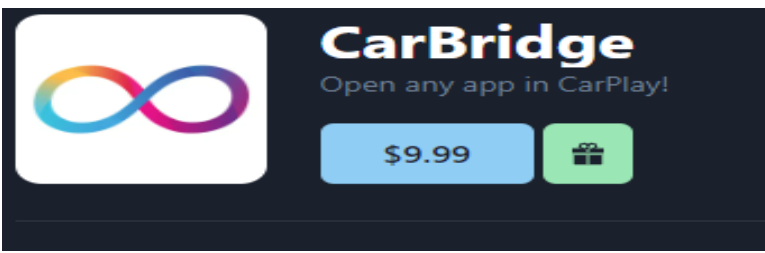

Переходим на сайт <https://carbridge.app/> , выбираем ту программу которая вам нужна ,регистрируемся (можно просто через почту, можно через Apple ID) оплата возможна только иностранной картой.

Если у Вас ее нет воспользуйтесь услугой

[https://t.me/payholder\\_bayer](https://t.me/payholder_bayer) .

Желательно это все делать на телефоне, на котором джейлбрейк.

После оплаты будет вариант сразу добавить Carbridge в

репозиторий, выбираем и ставим.

Заходим в Sileo , репозиторий Havoc ,выбираем приложения CarBridge и устанавливаем.

### 4 ЭТАП

В настройках телефона ищем carbridge

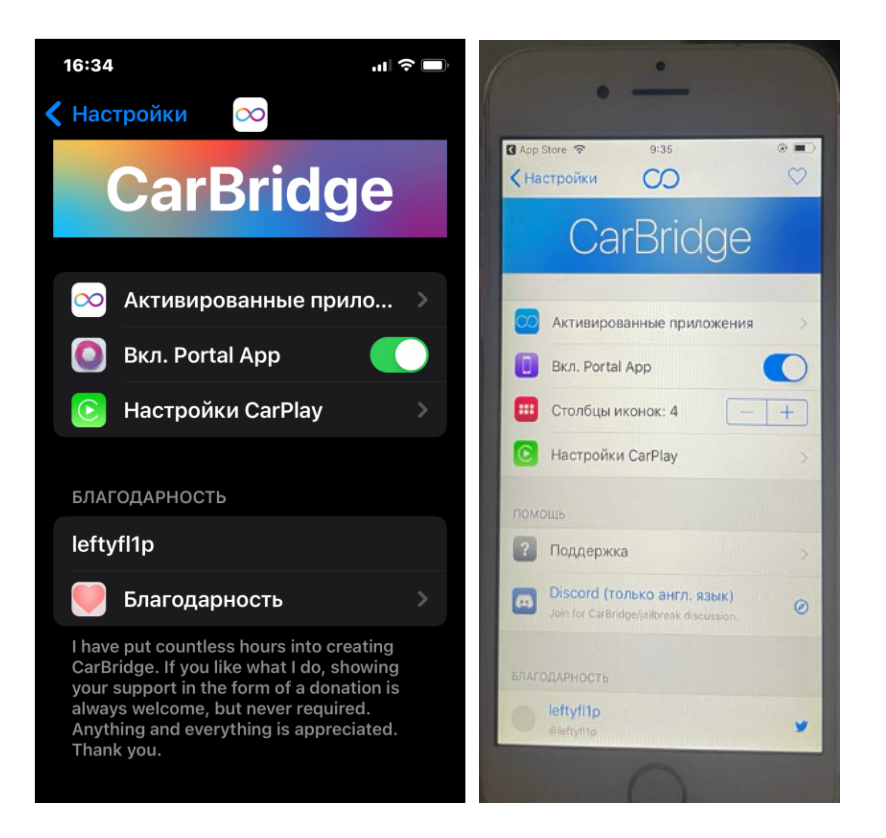

В настройках программы включаем все программы, которые нужны на экране ГУ.

Подключаем iPhone по проводу к машине и в ГУ включаем

**CarPlay** 

Пользуемся

Еще появится приложение Portal, это просто повтор экрана айфона на ГУ, как на телевизорах, можно также все запускать на айфоне и повернув его боком будет полное повторение всех программ на ГУ, но в данном случае телефон должен быть с включенным экраном, что не удобно.

Это например можно использовать для вызовов FaceTime.

Если в iPhone нет симкарты, то либо ставим ее или с другого телефона раздаем интернет на него.

Приятного пользования! Не забывайте смотреть фильмы за рулем ОПАСНО. Будьте аккуратны на дорогах.

Есть возможность получить эту услугу удаленно (не бесплатно), обращайтесь @soullessX.